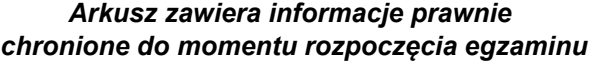

*Układ graficzny © CKE 2023* 

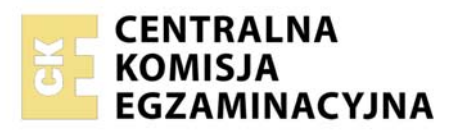

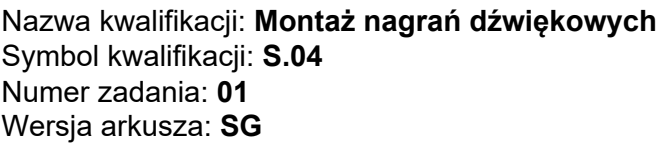

Wypełnia zdający

Numer PESEL zdającego\*

Miejsce na naklejkę z numerem PESEL i z kodem ośrodka

**S.04-01-24.01-SG**  Czas trwania egzaminu: **120 minut** 

### **EGZAMIN POTWIERDZAJĄCY KWALIFIKACJE W ZAWODZIE Rok 2024 CZĘŚĆ PRAKTYCZNA**

**PODSTAWA PROGRAMOWA 2012** 

## **Instrukcja dla zdającego**

- 1. Na pierwszej stronie arkusza egzaminacyjnego wpisz w oznaczonym miejscu swój numer PESEL i naklej naklejkę z numerem PESEL i z kodem ośrodka.
- 2. Na KARCIE OCENY w oznaczonym miejscu przyklej naklejkę z numerem PESEL oraz wpisz:
	- − swój numer PESEL\*,
	- − oznaczenie kwalifikacji,
	- − numer zadania,
	- − numer stanowiska.
- 3. KARTĘ OCENY przekaż zespołowi nadzorującemu.
- 4. Sprawdź, czy arkusz egzaminacyjny zawiera 4 strony i nie zawiera błędów. Ewentualny brak stron lub inne usterki zgłoś przez podniesienie ręki przewodniczącemu zespołu nadzorującego.
- 5. Zapoznaj się z treścią zadania oraz stanowiskiem egzaminacyjnym. Masz na to 10 minut. Czas ten nie jest wliczany do czasu trwania egzaminu.
- 6. Czas rozpoczęcia i zakończenia pracy zapisze w widocznym miejscu przewodniczący zespołu nadzorującego.
- 7. Wykonaj samodzielnie zadanie egzaminacyjne. Przestrzegaj zasad bezpieczeństwa i organizacji pracy.
- 8. Jeżeli w zadaniu egzaminacyjnym występuje polecenie "zgłoś gotowość do oceny przez podniesienie ręki", to zastosuj się do polecenia i poczekaj na decyzję przewodniczącego zespołu nadzorującego.
- 9. Po zakończeniu wykonania zadania pozostaw rezultaty oraz arkusz egzaminacyjny na swoim stanowisku lub w miejscu wskazanym przez przewodniczącego zespołu nadzorującego.
- 10. Po uzyskaniu zgody zespołu nadzorującego możesz opuścić salę/miejsce przeprowadzania egzaminu.

*Powodzenia!* 

*\* w przypadku braku numeru PESEL – seria i numer paszportu lub innego dokumentu potwierdzającego tożsamość*

#### **Zadanie egzaminacyjne**

Na stanowisku komputerowym wykonaj montaż utworu muzyki elektronicznej na podstawie zamieszczonych wskazań. Źródłowe pliki dźwiękowe, potrzebne do montażu utworu, znajdują się na pulpicie komputera w folderze PLIKI AUDIO.

Na pulpicie komputera utwórz folder roboczy i nazwij go swoim numerem PESEL. Skopiuj do niego pliki źródłowe. Wszystkie swoje działania i efekty pracy zapisuj tylko w tym folderze.

Uruchom program DAW służący do montażu dźwięku. W programie tym utwórz wielościeżkową sesję montażową o parametrach (częstotliwości próbkowania i rozdzielczości bitowej) odpowiadających parametrom plików źródłowych. Sesję tę zapisz w folderze roboczym pod nazwą będącą twoim numerem PESEL.

Tempo sesji montażowej ustaw na 75 BPM, a metrum na 4/4. W sesji umieść wszystkie źródłowe pliki dźwiękowe wyszczególnione w Tabeli 1. Pliki basu (od "Bass1" do "Bass3") umieść na jednej ścieżce o nazwie Bass. Analogicznie postąp z plikami perkusji (od "Drums1" do "Drums6", nazwa ścieżki Drums) oraz elektrycznego pianina ("Epiano1" i "Epiano2", nazwa ścieżki "Epiano"). Pozostałe pliki umieść na oddzielnych ścieżkach o nazwach odpowiadających nazwom plików. Następnie wykonaj montaż dźwięku na ścieżkach według wskazań zamieszczonych w Tabeli 2. Powiel pliki, jeżeli mają one występować na ścieżkach więcej niż jednokrotnie.

Przytnij początek pliku "Glocken" tak, aby usunąć występujący tam fragment ciszy (region dźwiękowy ma rozpoczynać się równo z pierwszym jego dźwiękiem). Tak przycięty region powiel i ustaw równo z początkami taktów 21. oraz 37.

*Przed przystąpieniem do montażu pliku "Glocken", zgłoś przewodniczącemu zespołu nadzorującego, przez podniesienie ręki, zamiar wykonania czynności montażowych (przycięcia, powielenia i ustawienia pozycji plików). Po uzyskaniu zgody wykonaj je w obecności egzaminatora.*

Wykonaj przetwarzanie dźwięku na ścieżkach zgodnie z wytycznymi zamieszczonymi w Tabeli 2. Proporcje głośności dźwięku na poszczególnych ścieżkach ustaw według własnego uznania, jednak zawartość każdej ścieżki ma być słyszalna w gotowym utworze.

Przeprowadź powolne wyciszenie końcówki utworu za pomocą automatyki głośności sumy nagrania.

Czas gotowego, zmontowanego utworu **nie może przekroczyć 2 minut 48 sekund.** Jego poziom szczytowy należy ograniczyć za pomocą limitera do -0,3 dBFS. Poziom ten ma zostać osiągnięty przynajmniej raz.

Gotowy utwór zapisz w folderze roboczym w postaci dwóch plików wynikowych:

- ‒ .wav o parametrach sesji montażowej,
- ‒ .mp3 o przepływności bitowej 320 kbps.

Nazwy obu plików wynikowych powinny być zgodne z nazwą sesji montażowej. Pliki wynikowe powinny dać się poprawnie odtwarzać.

Zarchiwizuj folder roboczy zawierający plik sesji montażowej, pliki źródłowe oraz pliki wynikowe na płycie CD-R. Płytę opisz swoim numerem PESEL i pozostaw na stanowisku egzaminacyjnym.

# **Tabela 1.**

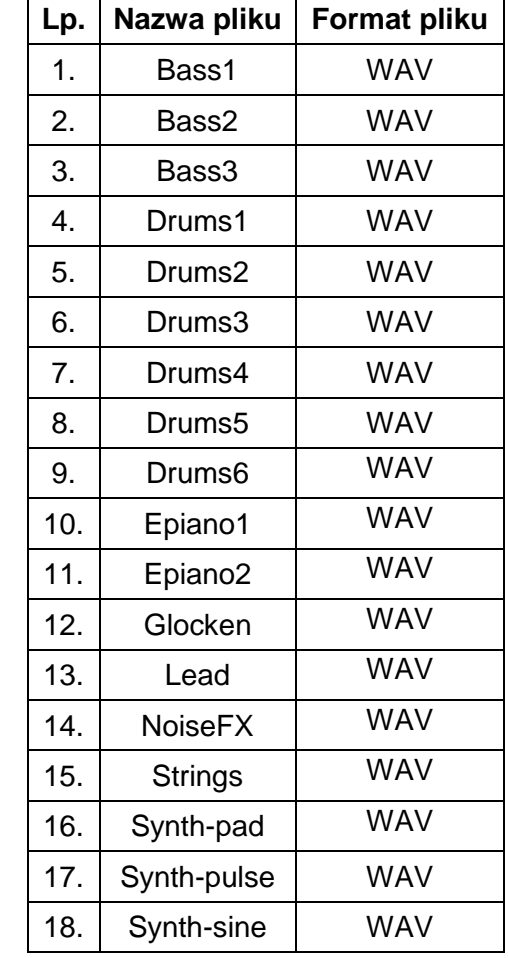

# **Lista źródłowych plików dźwiękowych**

### **Tabela 2.**

### **Wskazania do montażu i przetwarzania dźwięku na ścieżkach**

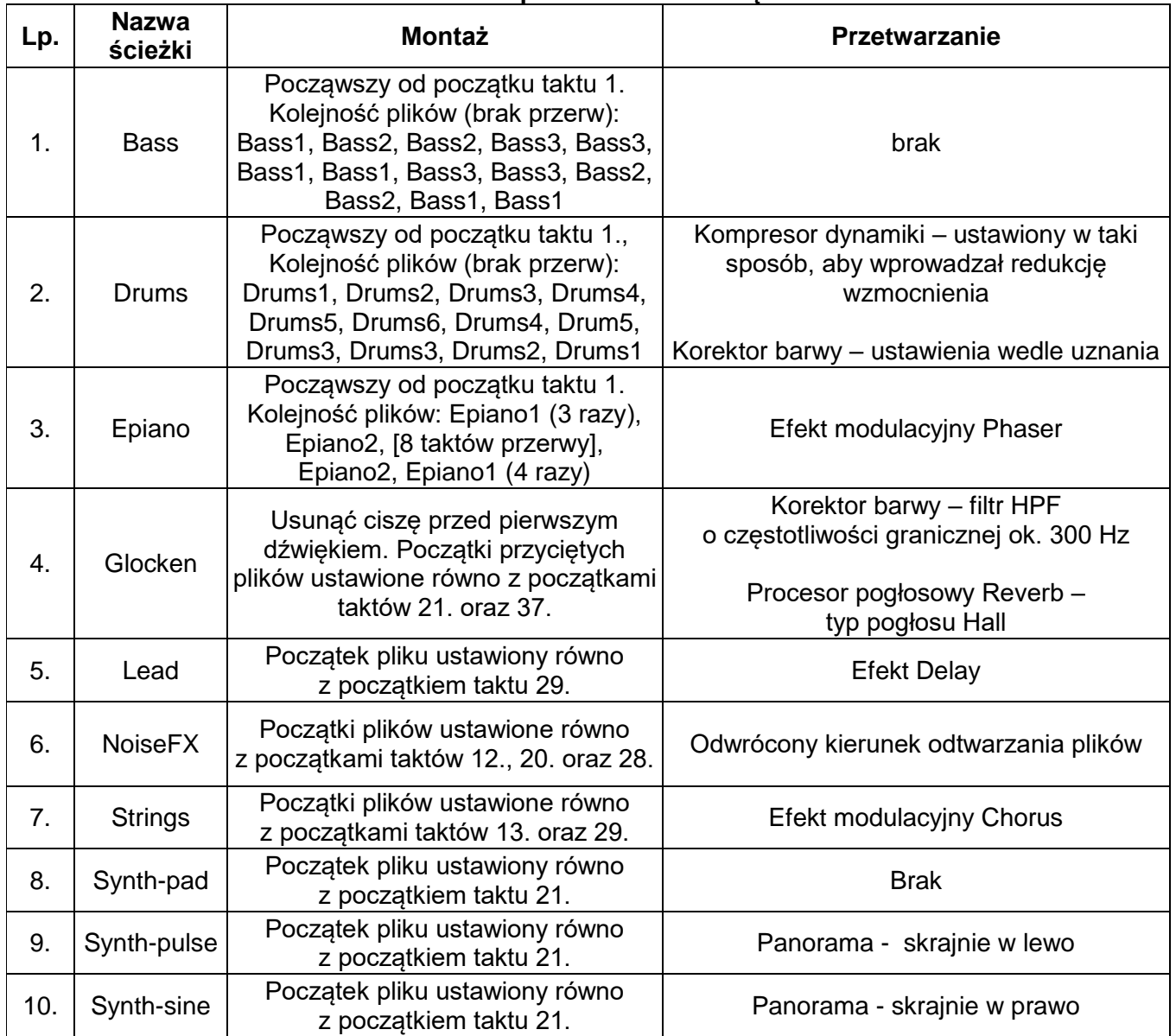

### **Uwaga: Nie zamykaj sesji montażowej i nie wyłączaj komputera.**

### **Czas przeznaczony na wykonanie zadania wynosi 120 minut. Ocenie podlegać będą 4 rezultaty:**

- − sesja montażowa utworu muzyki elektronicznej,
- − dźwięk na ścieżkach zmontowany zgodnie ze wskazaniami,
- − ustawienia procesorów przetwarzających dźwięk na ścieżkach,
- − zarchiwizowany na płycie CD-R folder roboczy

oraz

przebieg montażu pliku "Glocken".

Więcej arkuszy znajdziesz na stronie: arkusze.pl